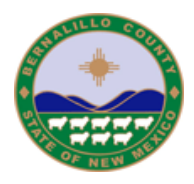

#### **Accela Citizen Access Online Complaint Submittal Help Guide**

TOPIC: **Online Complaint Submittal** (How to file online complaint via the new Accela Citizen Access Online Complaint)

*The County of Bernalillo Code Enforcement has implemented a new online complaint submittal for filing Code Enforcement complaints in the unincorporated area of the County. We encourage you to use the online complaint system to manage your Code Enforcement complaints. You can use the system 24 hours a day, 7 days a week to file and check status of your complaints.* 

*The phone numbers for the Code Enforcement Offices are as follows: For Zoning Enforcement: 505-314-0378 or [zoning@bernco.gov](mailto:zoning@bernco.gov) For Building Enforcement: 505-314-0360 or [leduarte@bernco.gov](mailto:leduarte@bernco.gov) For Health Protection Enforcement: 505-314-0310*

You may also file a complaint at 111 Union Square St SE, Albuquerque NM 87102. Our office hours are 8:00am – 4:30pm, Monday through Friday except holidays.

#### **More Information:**

The Code Enforcement team provides services to residents in the unincorporated area of Bernalillo County which ensure safe, sustainable communities and preservation of our natural resources. We respond to requests from residents to investigate concerns and educate the public about County codes in order to gain voluntary compliance.

Code Enforcement investigates the following:

- Storage and/or dumping of solid waste
- Restaurant and Pool Sanitation
- Abandoned, inoperable and junk vehicles
- Constructions without building permits (including Electrical, Plumbing & Mechanical work)
- Businesses operating without a permit (Residential & Commercial)
- Storage of commercial vehicles on residential properties
- Excessive numbers of animal
- Open storage of trash, junk, inoperative vehicles and/or auto parts
- Noise
- Multiple dwellings on one lot
- Using trailers or RVs as residences
- Overgrown weeds
- Vector control

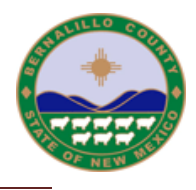

#### **Directions:**

Before filing an online complaint, you will need the following :

- a) The address or the assessor's parcel number of the property you wish to file a complaint.
- b) You will need to provide your name, address, and contact number for Health complaints. This information is optional for all other types.
- c) You will need to provide specific information about the alleged violation.

To use the Accela Citizen Access online complaint submittal, please log in to: <http://epermits.bernco.gov/CitizenAccess/>

Below is a guideline on how to submit an online complaint. Accela Citizen Access will also guide you each step of the way.

To file a complaint select 'Submit a Complaint' under Code Enforcement.

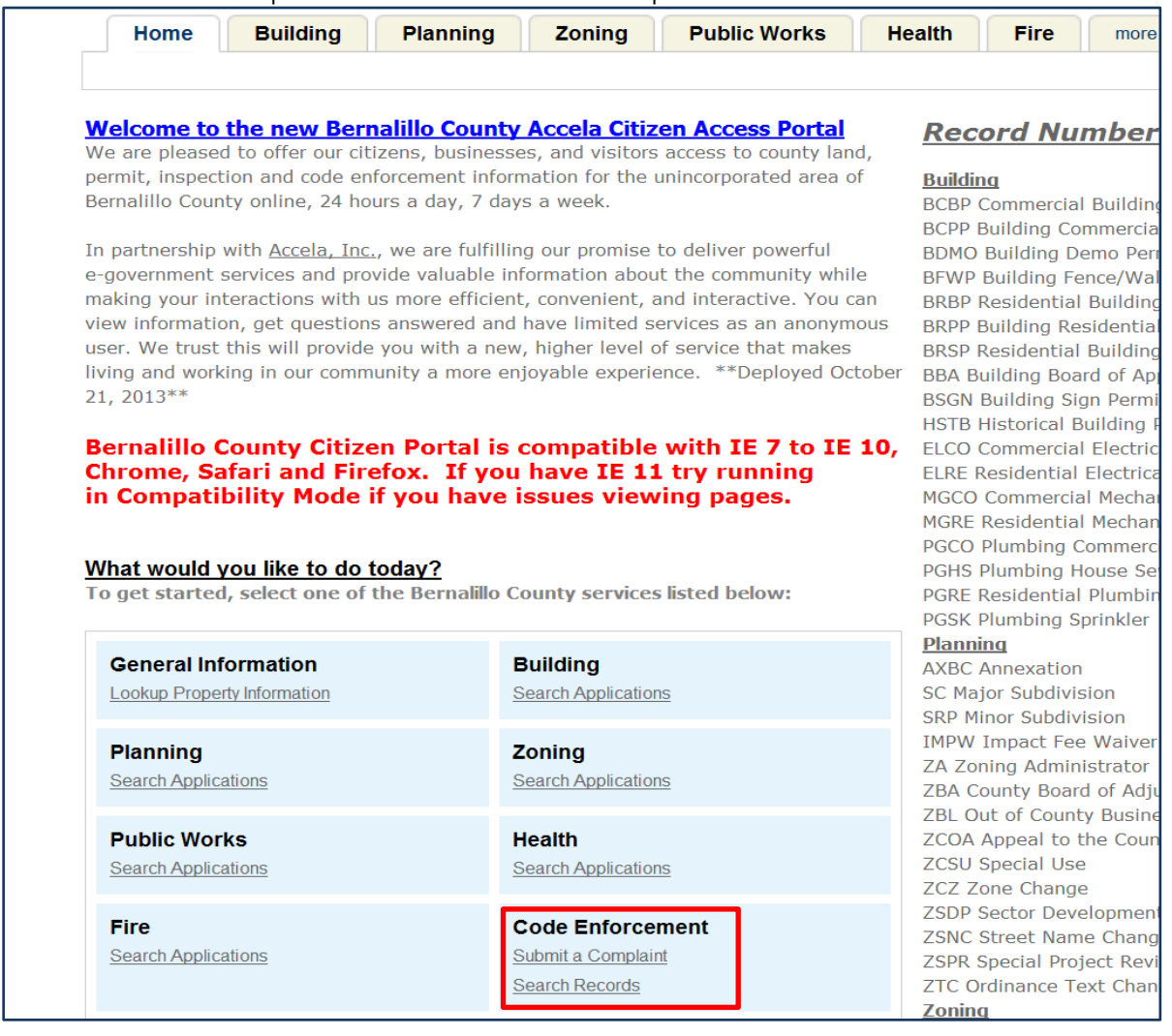

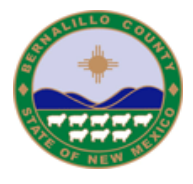

Read and accept the terms to continue to file a complaint by checking the box, then click 'Continue Complaint'.

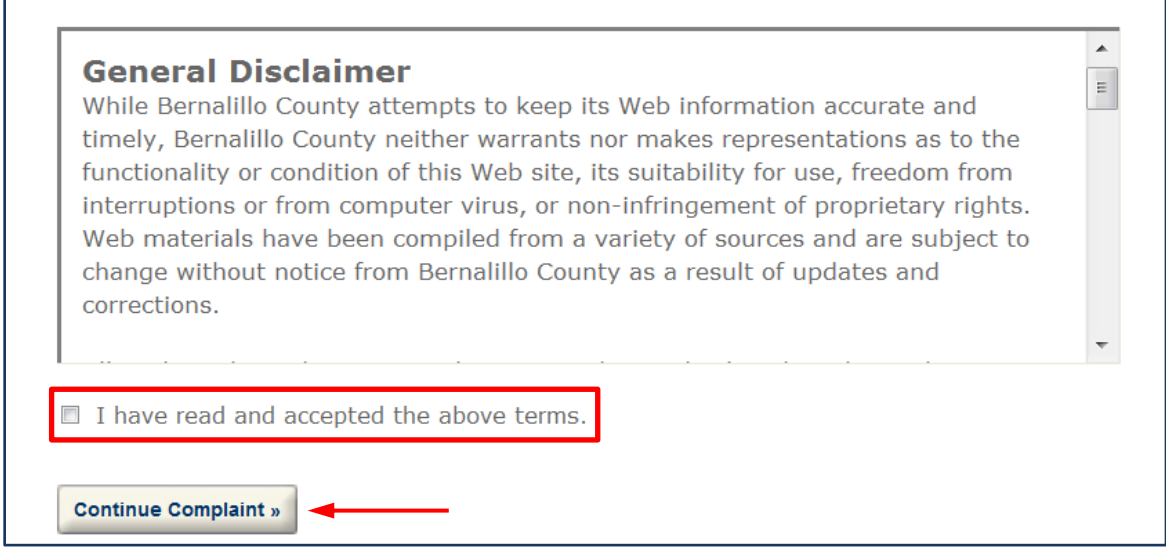

Choose 'Complaint' from the drop down list, then select type of complaint from list. Click on 'Continue Complaint'.

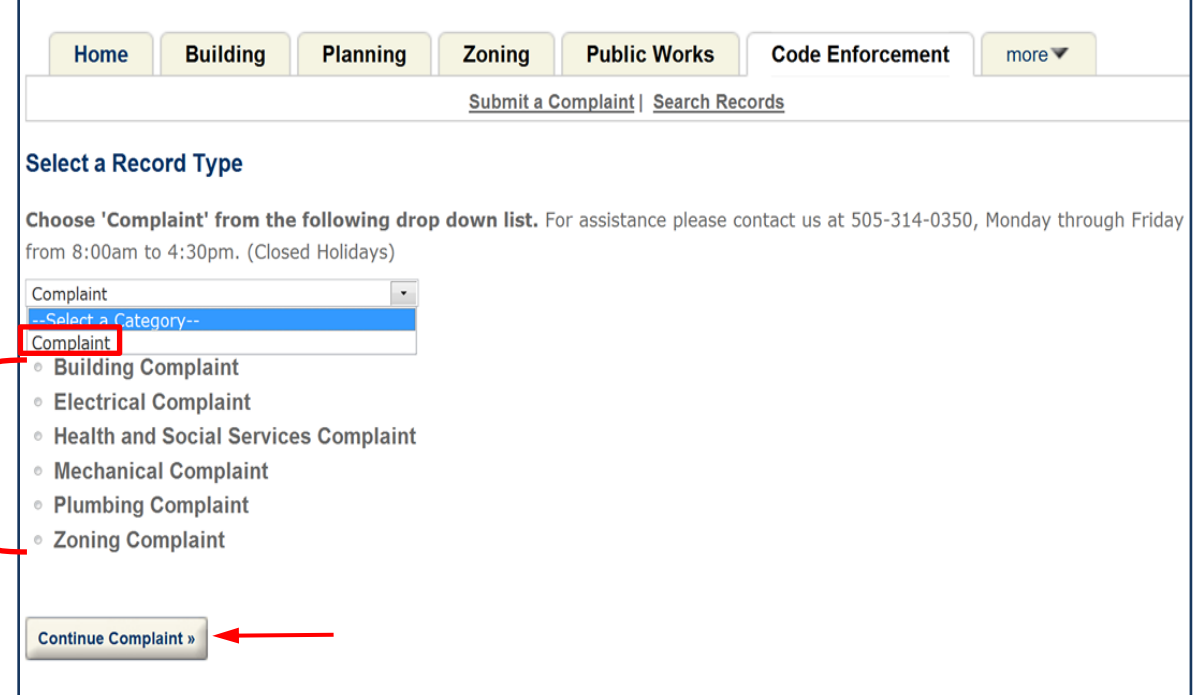

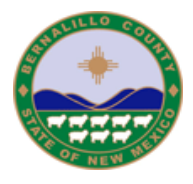

Follow the steps provided in the online complaint form and select 'Continue Complaint' at the bottom of the page after each step. (Please note that fields with asterisk (\*) are required fields)

**STEP 1**: Enter your contact information, and click 'Save Address'. Then click 'Continue Complaint' to proceed to next page.

\*\*Note: Contact information is **required** when submitting a Health Protection Complaint.\*\*

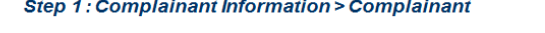

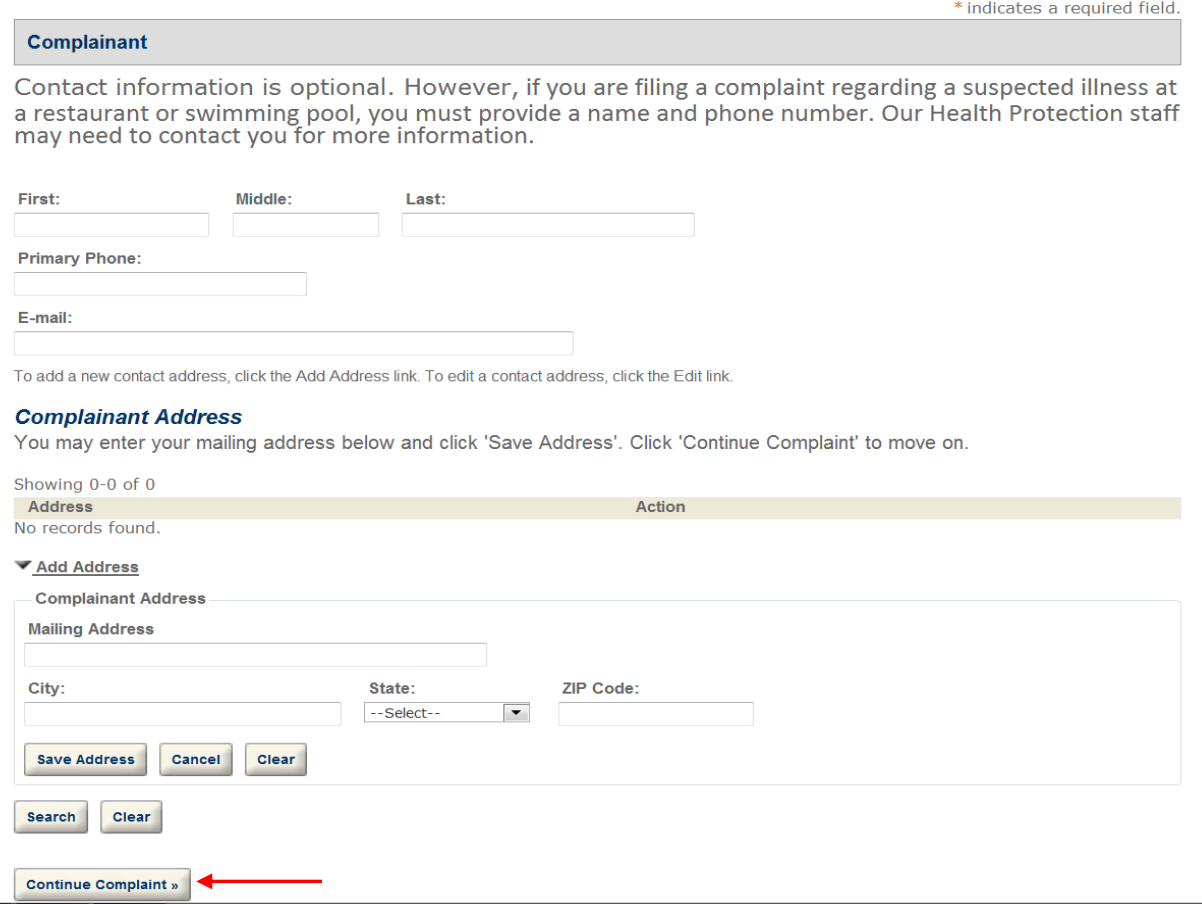

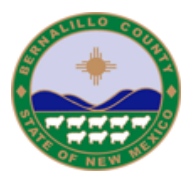

**STEP 2:** You may enter the street number and street name under the "Address" section or the UPC number under the "Parcel" section, and then click 'Search'. You will see that the system will auto populate the rest of the information. Select 'Continue Complaint' at the bottom of the page.

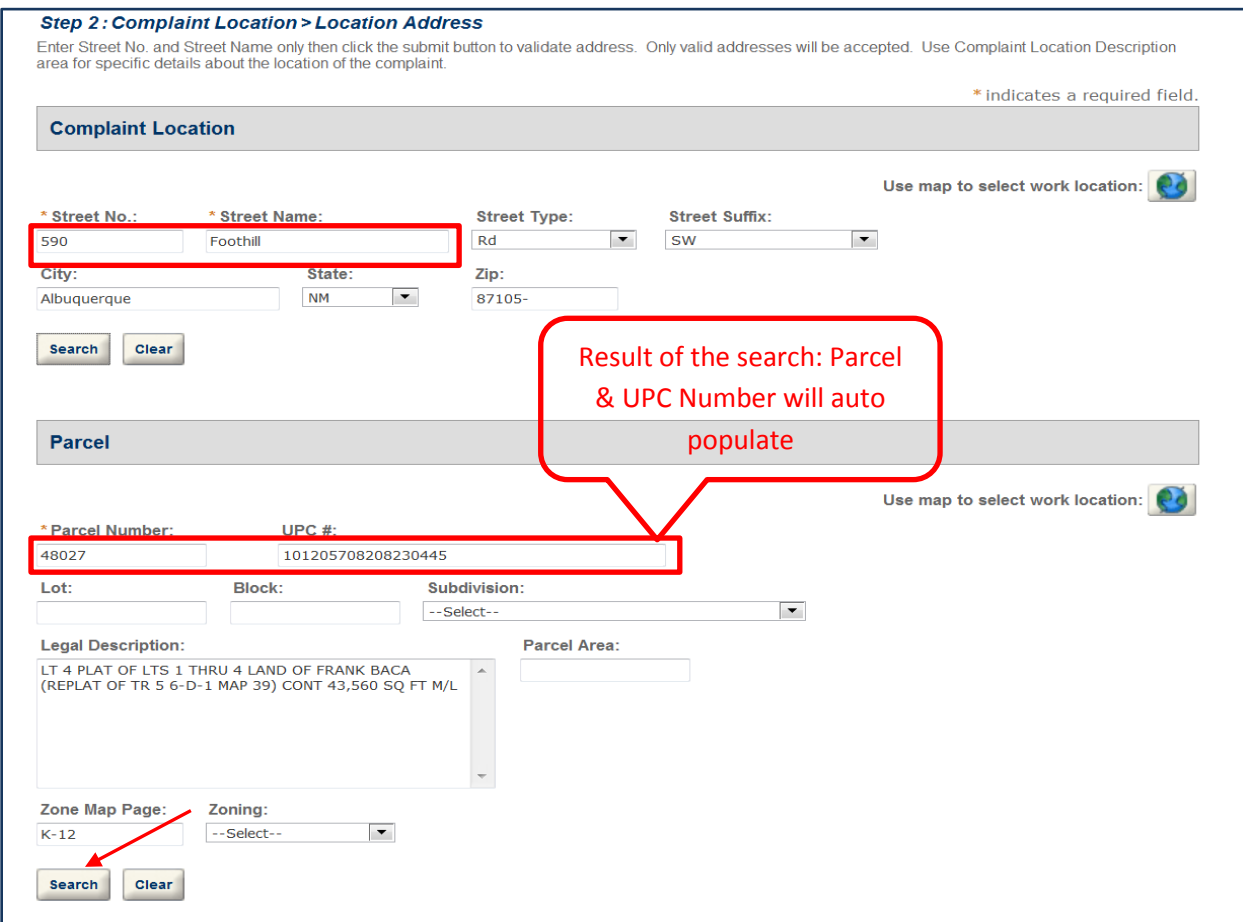

Complaint Location Description should be use for specific information about the location of the violation on the selected property. Select 'Continue Complaint' at the bottom of the page to continue.

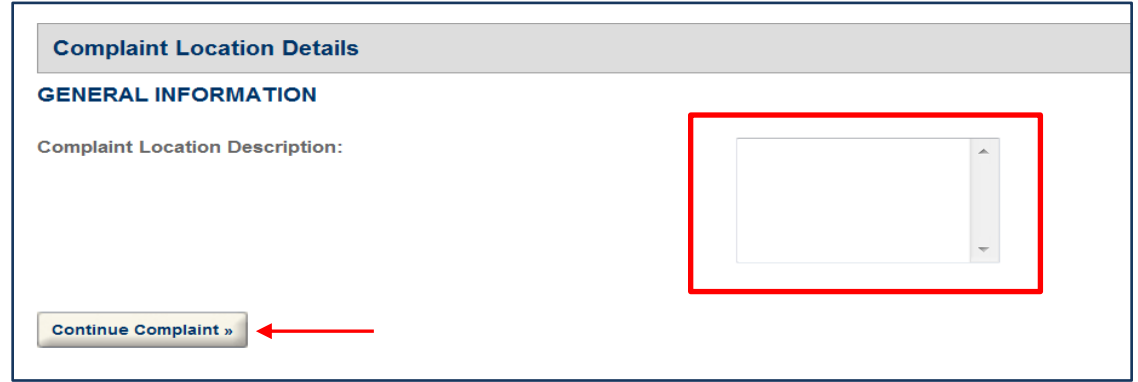

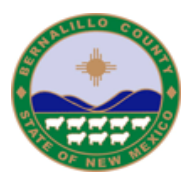

**STEP 3**: Enter complaint information by clicking on 'Add a Row'. Choose type of violation from the drop down list. Use Violation Description box for detailed information about the violation. Then click submit. You may add as many violations as need by clicking 'Add a Row'. Click 'Continue Complaint' to move on.

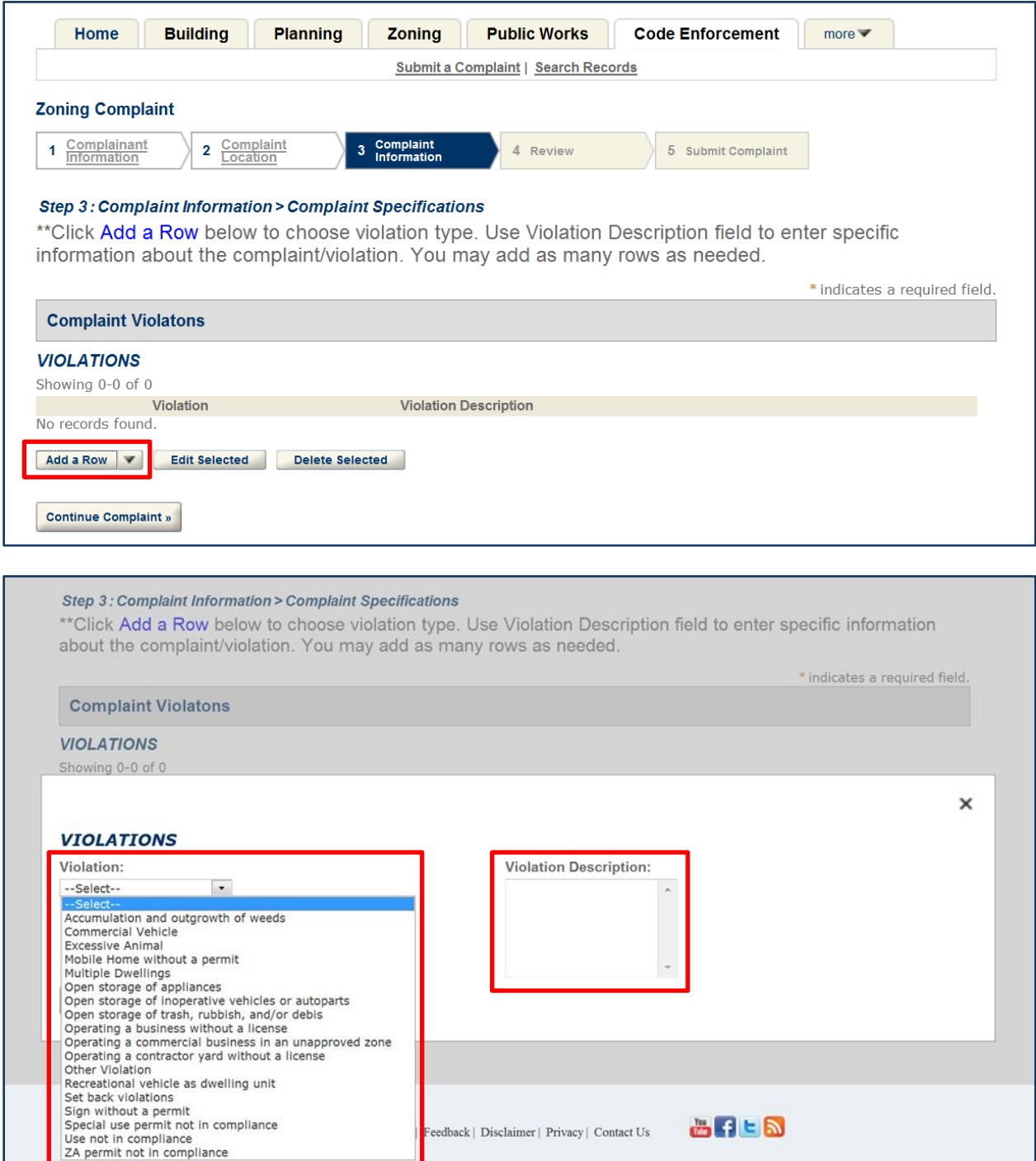

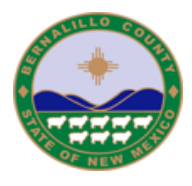

**STEP 4:** Review the information you entered. Click 'Edit' if you need to change any of the information entered. Click 'Continue Complaint' to submit the complaint.

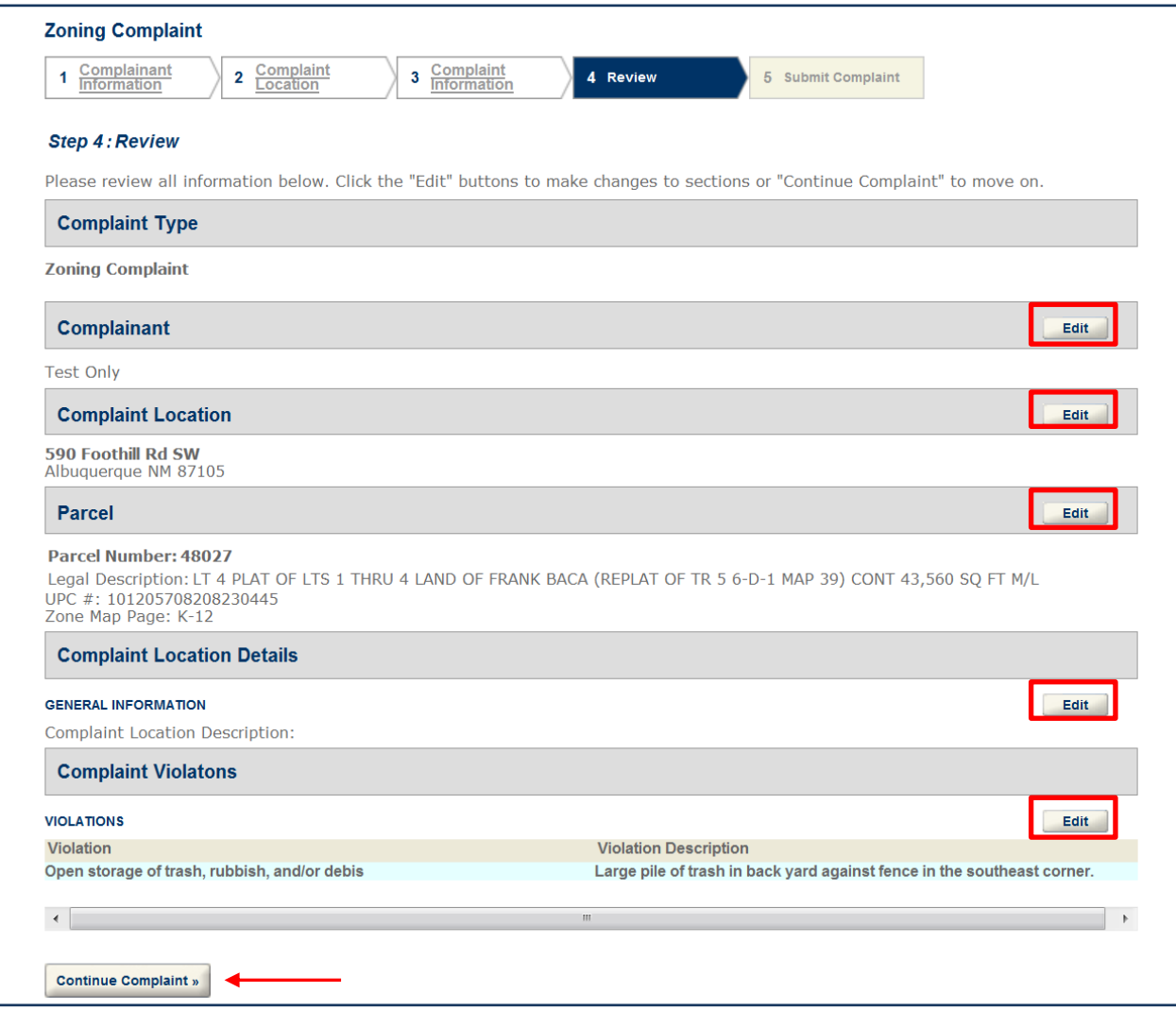

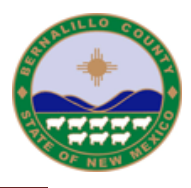

**STEP 5**: Your complaint has now been submitted to the Code Enforcement Section. Staff will contact you if additional information is needed. Your complaint will be assigned to a Code Enforcement Officer for investigation.

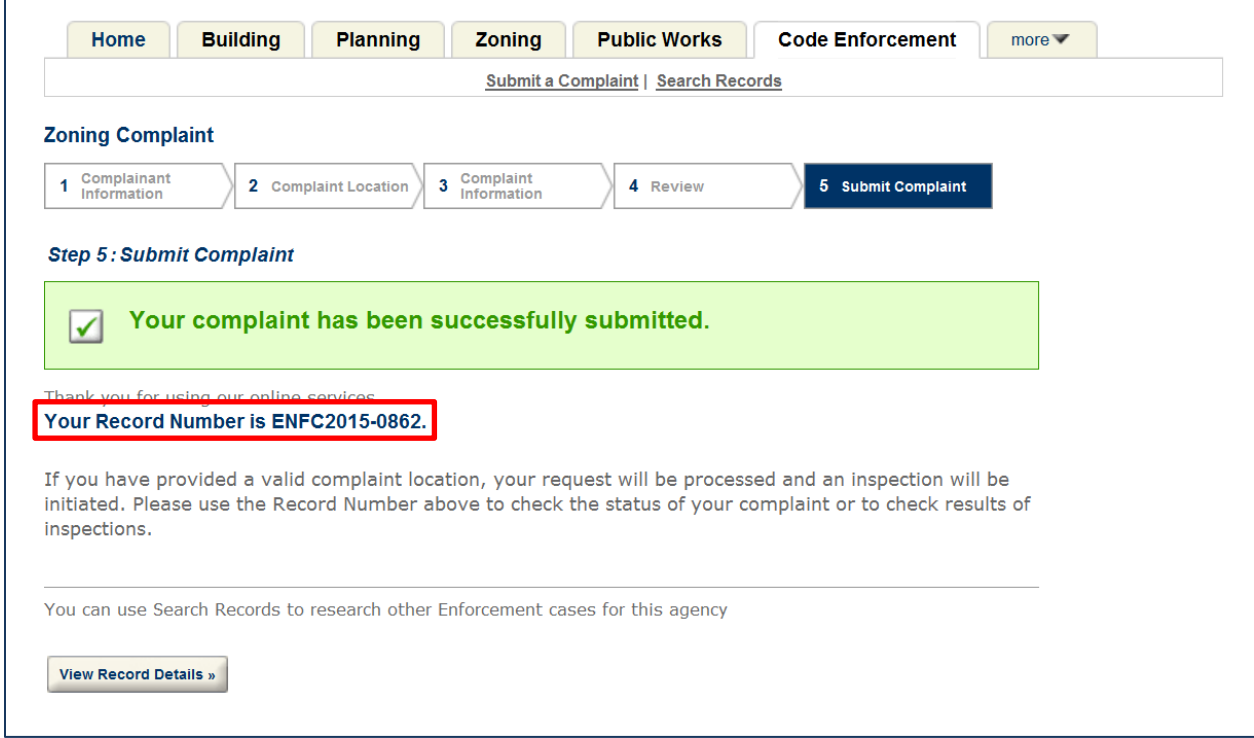

Please save your Record ID or print the confirmation page. To check the status of your complaint, please contact complaint sections at:

Zoning Enforcement: 505-314-0378 or [zoning@bernco.gov](mailto:zoning@bernco.gov) Building Enforcement: 505-314-0360 or [leduarte@bernco.gov](mailto:leduarte@bernco.gov) Health Protection Enforcement: 505-314-0310